## Accedere al Portale Studente da menù alla voce 'Login'

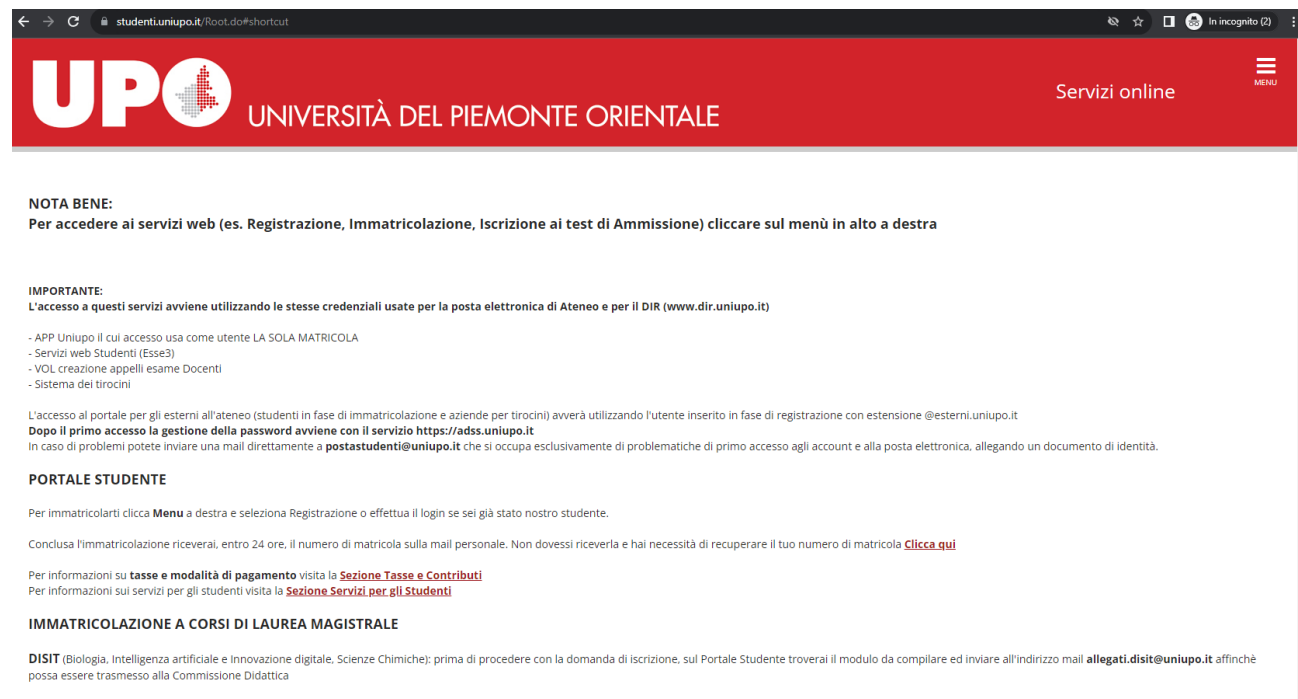

DISUM Se sei interessato a una delle tre lauree magistrali del DISUM scarica e compila la scheda di verifica dei requisiti di ammissione ai seguenti link: **Eliosofia, Politica e Studi Culturali<br>Filosofia, Politica e Studi Culturali<br>Filologia Moderna Classica Comparata** 

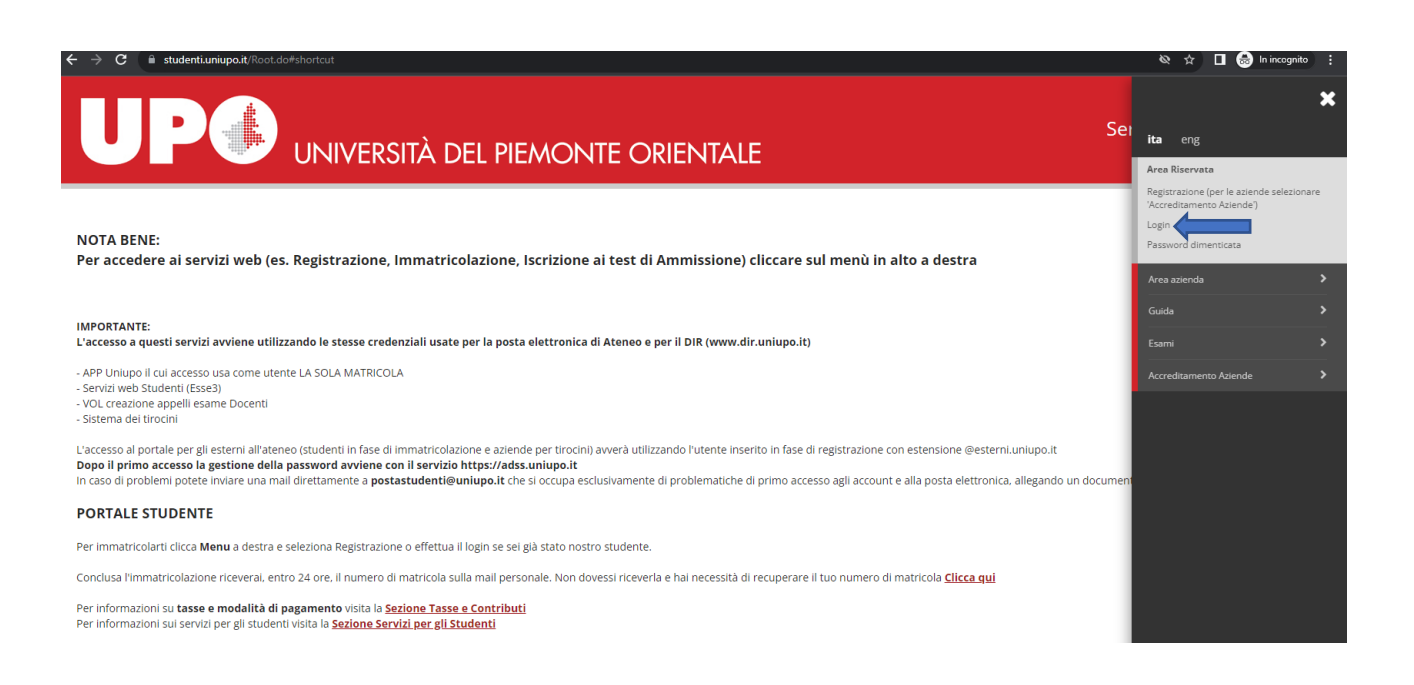

## Cliccare su 'Segreteria' e successivamente su 'Test di ammissione'

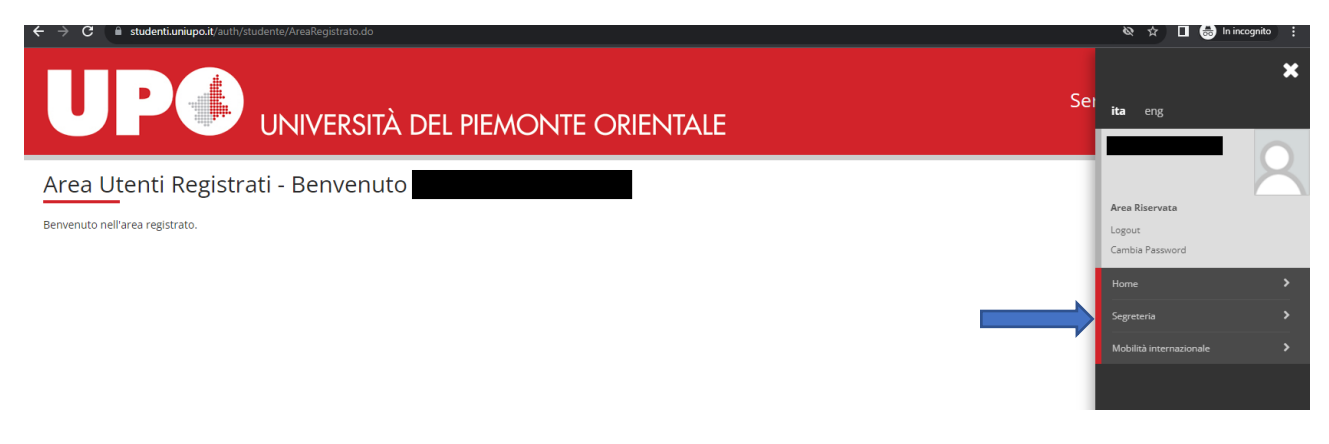

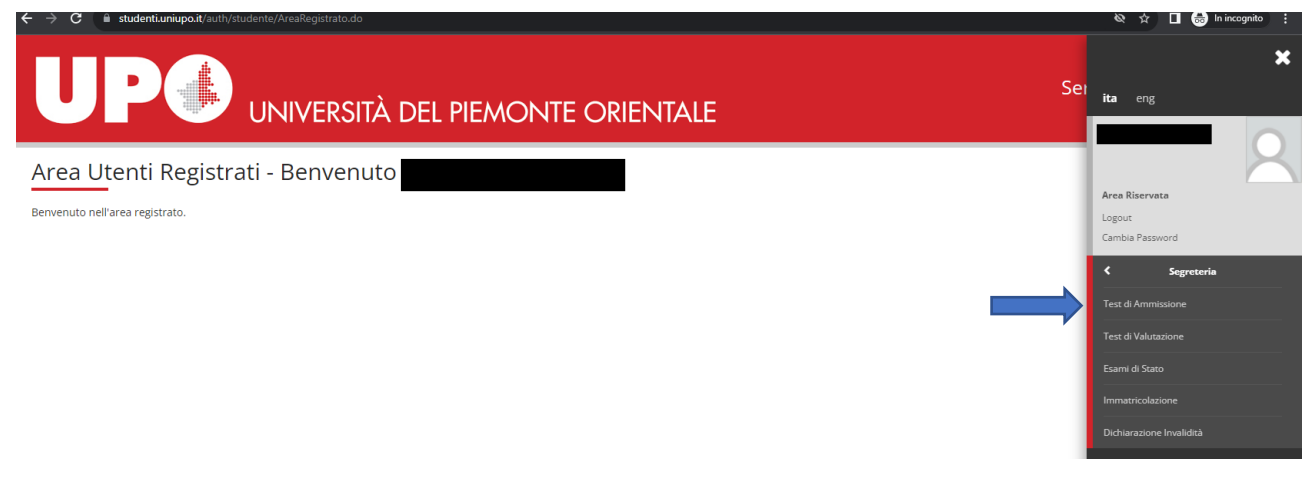

## Scegliere il concorso di ammissione a Professioni Sanitarie

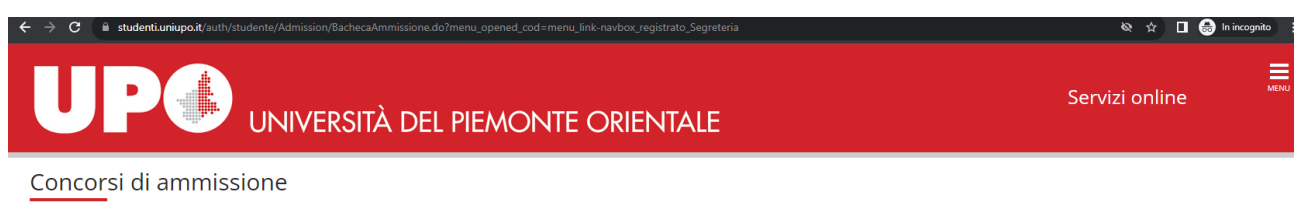

In questa pagina vengono riassunte le iscrizioni a Concorsi di ammissione effettuate fino a questo momento. Clicca sulla descrizione per visualizzare i dettagli di ciascun Concorso di ammissione.

Lista concorsi a cui si è iscritti Concorso ammissione Professioni Sanitarie Sono presenti Concorsi di ammissione a cui potersi iscrivere. Procedi con l'ammissione

## Prendere visione della propria prematricola

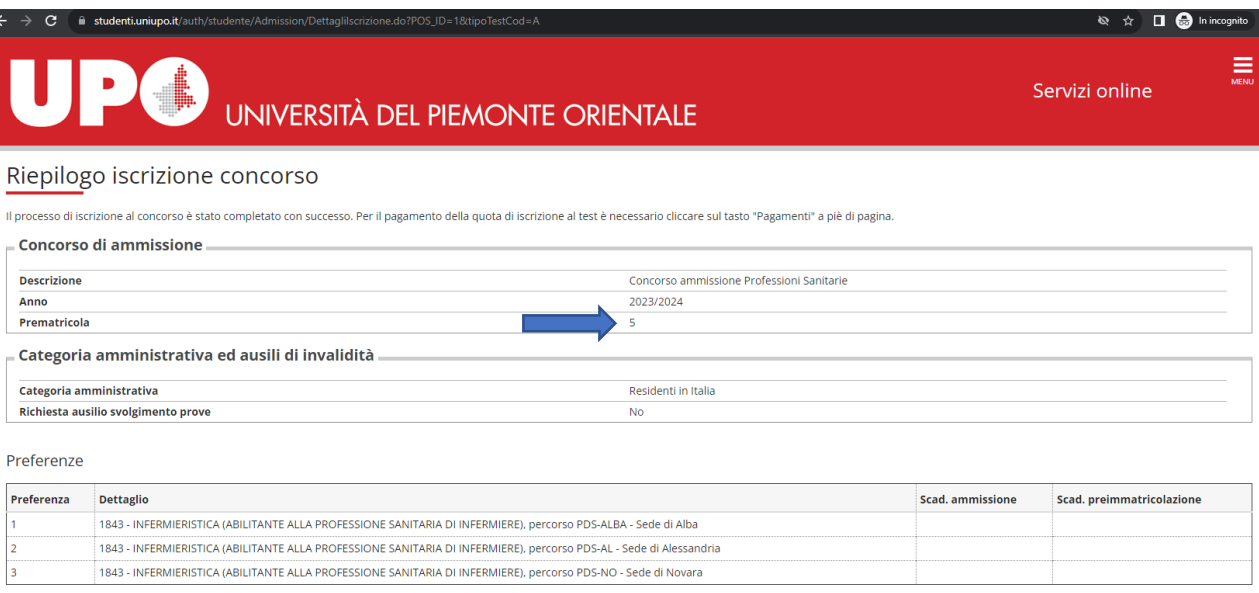

Prove

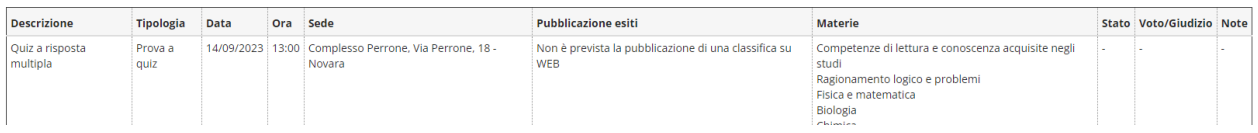